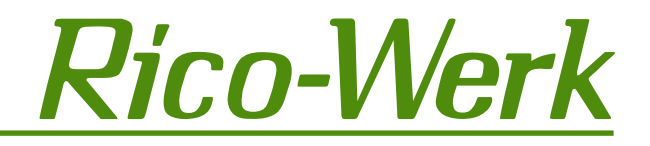

# **Ergänzende Information für Systeme mit USB-Laufwerk**

# **INHALT**

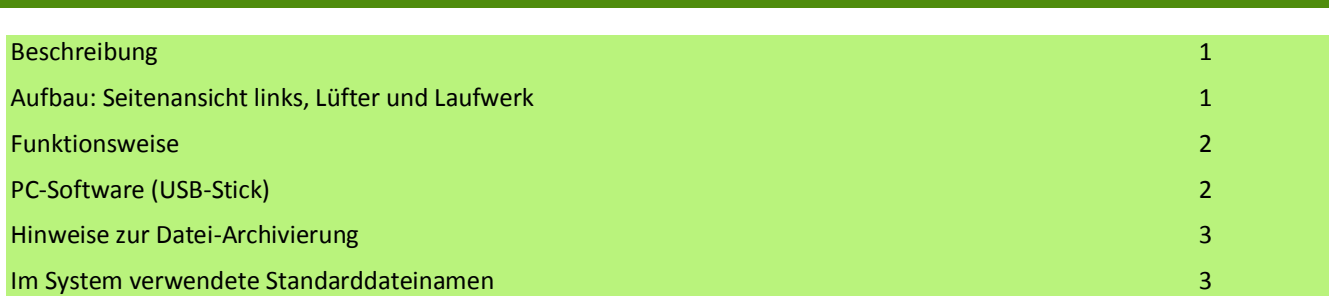

#### <span id="page-0-0"></span>BESCHREIBUNG

Dieses Dokument beinhaltet Informationen für Prometos- und Gamma- Systeme mit einem eingebauten USB-Laufwerk. Dieses USB-Laufwerk ersetzt das im Standard installierte Diskettenlaufwerk und emuliert dieses. Folgende System sind mit einem USB Laufwerk verfügbar:

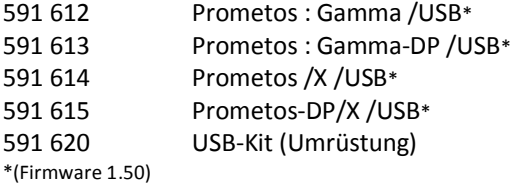

Die Kundendokumentation des jeweiligen Standardsystems (591602-591605) behält mit Ausnahme der Laufwerksspezifischen-Erläuterungen ihre Gültigkeit. Die spezielle Handhabung des USB-Laufwerks und der dazugehörigen PC-Software wird hier nachfolgend beschrieben.

## <span id="page-0-1"></span>AUFBAU: SEITENANSICHT LINKS, LÜFTER UND LAUFWERK

# Punkt:

- a) Ordner-Anwahl
- b) USB-Slot
- c) Ordner-Anzeige
- d) USB-Aktiv LED
- e) Watchdog-LED
- f) Update ..Y"-Taste
- g) Geräteschalter

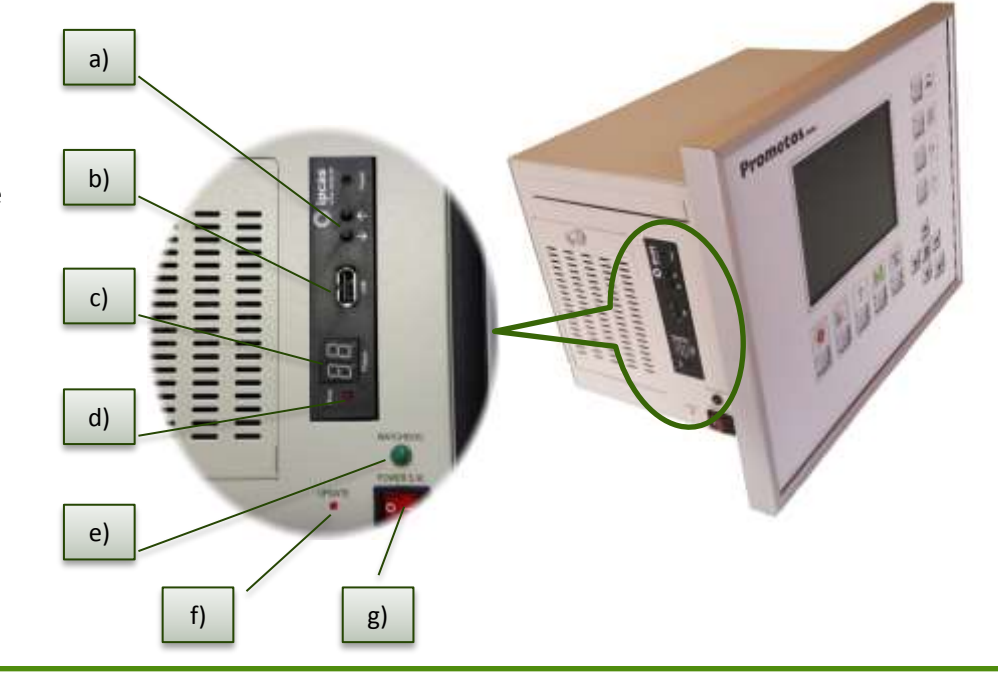

# **Rico-Werk**

# <span id="page-1-0"></span>FUNKTIONSWEISE

Für das Laden bzw. Speichern von Daten am Regelungssystem ist es notwendig, einen mit der HS-Anlage mitgelieferten USB-Stick in den USB-Slot (Punkt b.) des Laufwerkes zu stecken. Nach dem Erlöschen der "Busy-LED" (Punkt d.), hat das Laufwerk einen Ordner mit der Bezeichnung "UFDDD00" auf dem USB-Stick gefunden und ist somit betriebsbereit. Auf dem mitgelieferten USB-Stick sind vom Werk aus bereits 16 Ordner (UFDDD00 - UFDDD16) angelegt worden. Diese Ordner sind über die Auswahltaster (Punkt a.) am USB-Laufwerk anwählbar. Sollten mehr als 16 Ordner benötigt werden bzw. sollte ein neuer USB-Stick verwendet werden, müssen diese Ordner vorher manuell mit einem Arbeitsplatzrechner neu angelegt werden. Hierbei ist darauf zu achten, dass die Ordner-Namen immer dem vorgegebenen Format entsprechen: UFDDD + Ordnernummer (z.B. UFDDD + Ordnernummer 17 = UFDDD17). Die gewünschten Regler-Daten können nun in den vorher ausgewählten Ordner auf den USB-Stick, mit Hilfe der entsprechenden Menüpunkte des Regler-Systems gespeichert werden. Hierfür ist darauf zu achten, dass das

Regelungssystem sich im ausgeschalteten Zustand befindet.

## <span id="page-1-1"></span>PC-SOFTWARE (USB-STICK)

Auf jedem, mit der HS-Anlage gelieferten, USB-Stick befindet sich ein Programm (RicoTool), mit dessen Hilfe die gespeicherten Anlagendaten ausgelesen und weiterverarbeitet werden können. Da hierbei zwischen Prometos- und Gamma-Anlagen unterschieden wird, gibt es zwei unterschiedliche Tools (Prometos Version **1.22**; Gamma Version **1.12**), die auf dem entsprechenden USB-Stick installiert sind. Diese können über die jeweilige Batch-Datei von dem USB-Stick aus aufgerufen werden (**Prometos-USBTool.bat** bzw. **Gamma-USBTool.bat**). Um einen Datenaustausch zwischen dem USB-Stick und dem Arbeitsplatzrechner zu ermöglichen, legt die Software (falls noch nicht vorhanden) einen Ordner mit der Bezeichnung "Rico-Werk/USBToolData" auf dem Laufwerk "c:" an und bindet diesen Ordner für die RicoTool-Software als **"C: Laufwerk"** ein.

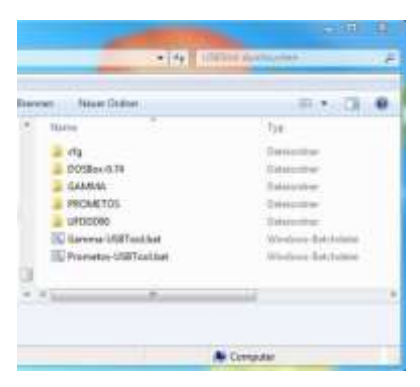

**Abbildung 1**

Nun können die an der HS-Anlage vorher gespeicherten Daten geladen und ggf. bearbeitet werden.

Hierzu befinden sich unter dem Menüpunkt **"***File***"** z.B. die Unterpunkte "Load Systemparameter" und "Load U/I-Values". Nach erfolgreichem laden der Daten können z.B. unter dem Menüpunkt **"***U/I-Diagram***"** die U/I-Daten sowohl grafisch als auch nummerisch angezeigt werden.

Um eine Weiterverarbeitung der Daten mit Hilfe anderer Programme (z.B. Excel) zu ermöglichen, gibt es die Möglichkeit z.B. durch Anwahl des Menüpunktes "U/I-Diagram" -> "Export *U/I values***"** die normierten U/I-Daten in eine Text-Datei zu exportieren. Diese Datei wird bei entsprechender Menü-Auswahl auf den Anlagendaten-USB-Stick gespeichert ("\*.DAT" durch Dateinamen z.B. *ui\_ext.txt ersetzen*) werden.

L'S DOUSSE 0.14. Cps, quind mas 107% spons. Fre ter d/l-Disgress **PERSONAL July**  $\text{Dstr} = \text{Iip} - \text{Duar} - \text{Ier} t - \text{Lipit}$ **THEFT DIR** 

**Abbildung 2**

Alternativ kann eine Datei in den erzeugten Windows-Ordner (Rico-Werk/USBToolData/...) auf Laufwerk "c:" abgelegt werden.

Hierzu muss in das Eingabefeld des Datei-Dialogs (Abbildung 2, dunkelblaues Feld) die Zeichenfolge "c:" eingegeben und mit der Eingabetaste bestätigt werden. Für ein zurückwechseln auf den USB-Stick ist die Zeichenfolge **"u:"** einzugeben und mit der Eingabetaste zu bestätigen.

**Achtung!** Da eine Dateiüberprüfung nicht stattfindet, muss stets darauf geachtet werden, dass der Inhalt der ausgewählten Datei zu dem angewählten Menüpunkt passt (z.B. Load Programparameter -> program.dat), Systemparameter -> system.dat).

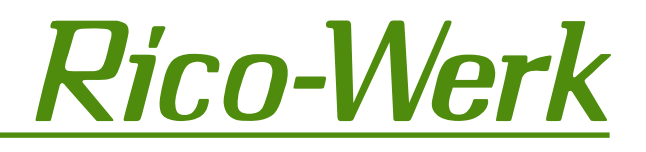

# <span id="page-2-0"></span>HINWEISE ZUR DATEI-ARCHIVIERUNG

Für eine Datei-Archivierung ist es möglich, die auf dem USB-Stick gespeicherten Dateien unter einen anderen Dateinamen zu speichern z.B. system.dat -> sys0515.dat (für Sicherung von Mai 2015).

Hierzu muss in das Eingabefeld des Speichern-Dialogs (Abbildung 3, dunkelblaues Feld) die Zeichenfolge **"c: + ggf. Ordnername + Dateiname"** bzw. **"u: + ggf. Ordnername + Dateiname"** eingegeben und mit der Eingabetaste bestätigt werden.

**Achtung**! Da der Prometos (Gamma) ausschließlich mit festgelegten Standard-Dateinamen arbeitet, müssen die Dateien, die mit einem anderen Dateinamen abgespeichert bzw. archiviert wurden, für eine erneute Verarbeitung im Regelungssystem vorher wieder den Standard-Dateinamen erhalten!

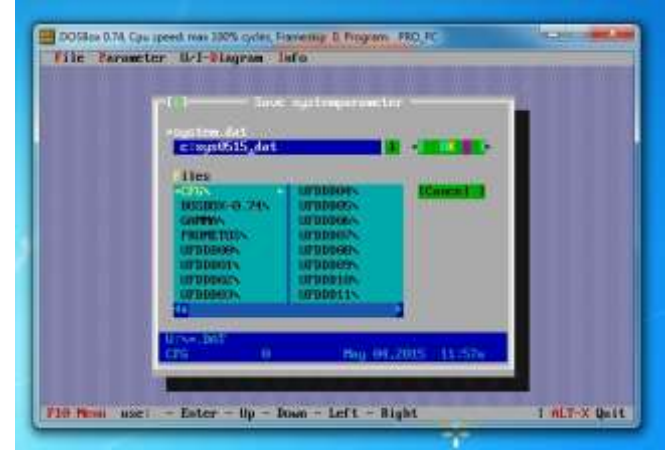

**Abbildung 3**

#### <span id="page-2-1"></span>IM SYSTEM VERWENDETE STANDARDDATEINAMEN

#### Prometos:

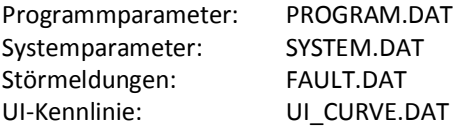

#### Gamma:

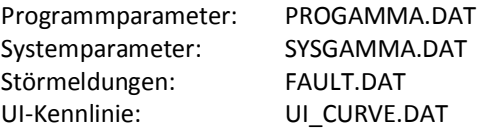